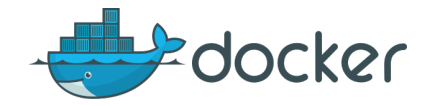

## container technologie "Save the whales. Collect the whole set!"

Oscar Buse 11 April 2017 Linux User Group Nijmegen

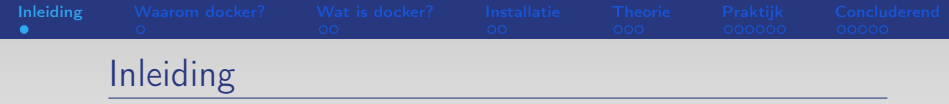

Dit praatje gaat over docker: een Linux container technologie. De onderwerpen die aan bod komen:

- Waarom docker?
- Wat is docker?
- $\blacksquare$  Installatie.
- De docker omgeving.
- $\blacksquare$  Images, layers en containers...
- Enkele praktijk voorbeelden I.
- **Enkele veel gebruikte commando's.**
- cgroups en namespaces.
- **Praktijk voorbeeld 4.**
- **Linking containers**
- **Troubleshooting.**
- Uploaden van je container/image naar een repository.
- De voor- en nadelen van docker.
- <span id="page-1-0"></span>Best practices

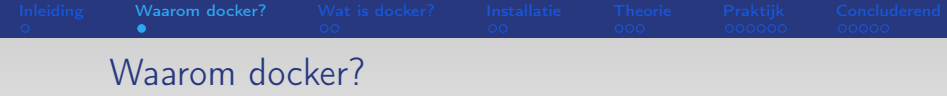

- "Op mijn development omgeving werkt alles prima!" Docker: "build once, run anywhere"
- Kleine *footprint* en mede daardoor:
	- goed schaalbaar.
	- snelle startup.

<span id="page-2-0"></span>In een zeer versimpelde weergave:

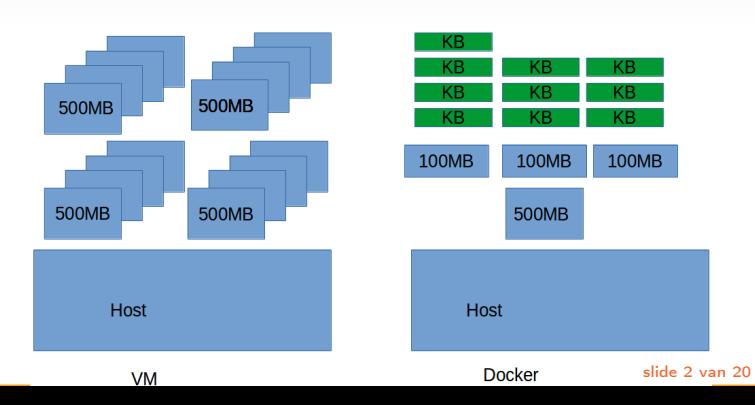

# Wat is docker? 1/2

Zomaar wat eigenschappen van docker containers:

- Vrij nieuw: 15/03/2013. Flink groeiende user-base.
- Container technologie (denk aan OpenVZ, LXC, Solaris zones, ...)
- Denk meer aan een single proces dan aan een VM.
- Verspreidbare (software) eenheid voor elke omgeving (als er maar een docker daemon runt). Handig voor software workflows (OTAP).
- **Build once, run anywhere"**.
- Vluchtig: meer geschikt voor een kortdurend bestaan (maar hoeft niet). Bv. volstrekt normaal om docker eenmalig een extern reguest te laten doen (later meer).
- <span id="page-3-0"></span>**Meer geschikt voor stateless applicaties.**

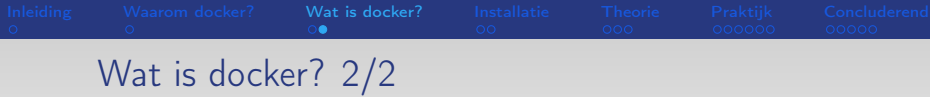

- Goed voor "microservices" (grote applicatie opgedeeld in kleinere delen (microservices)).
- Zuinig met diskruimte: *images* worden geshared.
- Snelle startup (voor bv. bijschakelen resources (denk bv. aan extra webservers)).
- Een *image* voor iedere toepassing" (in de repositories).

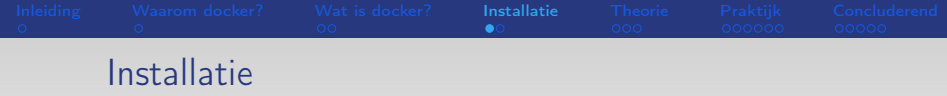

Docker heeft zijn eigen repository voor het package "docker-engine".

#### Voor bv. CentOS:

```
# yum install -y yum-utils
    # yum-config-manager --add-repo \
       https://docs.docker.com/engine/installation/linux/repo_files/centos/docker.repo
   Daarna: install, update (downgrade) docker vanuit de repositorie:
    # yum install docker-engine
(alternatief: curl -sSL httpd://get.docker.com | sh)
```
### <span id="page-5-0"></span>Test bv. met "docker run hello-world"

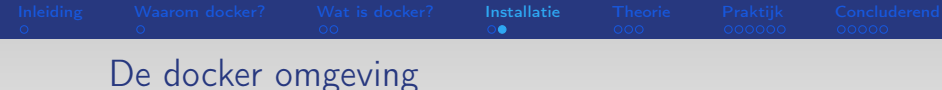

Een overzicht:

- dockerd de docker daemon
- docker de cli
- **remote API**
- **P** repositories met docker images (hub.docker.com)
- compose, machine (voor docker hosts), swarm, k8s  $\overline{\phantom{a}}$ (orchestration, volgende keer).

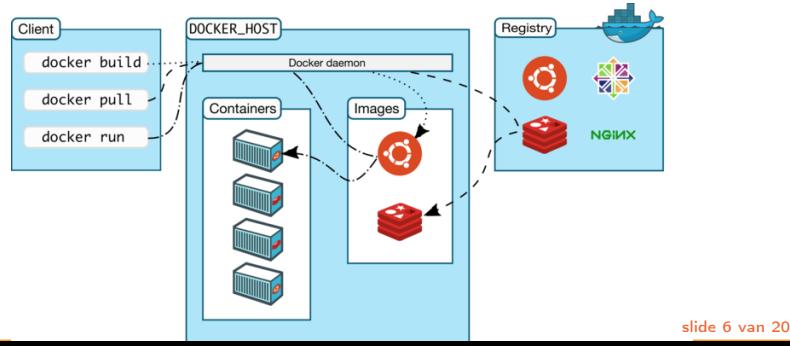

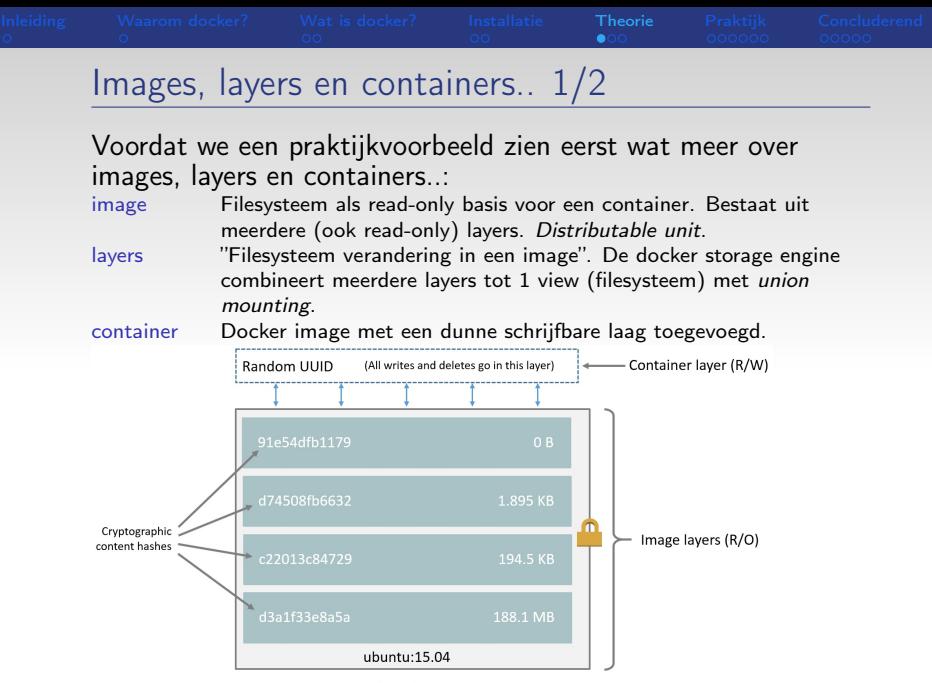

<span id="page-7-0"></span>Container (based on ubuntu:15.04 image)

## Images, layers en containers.. 2/2

- Sharen van image layers: zuinig mbt diskusage, performance winst.
- Copy-on-Write (CoW) toegepast.
- Vóór versie 1.10: layers en images opgeslagen met random UUID. Nadelen hiervan:
	- slechte data integriteit (geen checksums). Vanaf v1.10 sha256 voor layers en images.
	- kans op dubbele ID's.

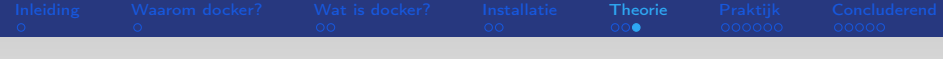

### cgroups en namespaces

Docker maakt gebruik van cgroups en namespaces:

cgroups Limit resources.

eiedere container eigen cgroup (onder /sys filesystem).

namespaces Gelijke namen mogelijk door isolatie van de namespace. Enkele voorbeelden:

- mount namespace (by. / in container  $!=$  / in host  $!=$  / in andere container)
- **PID** namespace
- Netwerk namespace (bv. port 80 in container  $!=$  port 80 on host)
- User namespace root heeft by. wel eigen namespace maar ja..

Enkele praktijk voorbeelden I

Algemene werkwijze met docker containers:

- **build (maak een image mbv een Dockerfile)** 
	- docker build -t voorbeeld/mijn image .
- run (= create + start container van image)
	- docker run voorbeeld/mijn\_image

Voorbeeld 1: Hello world

Voorbeeld 2: Een random quote

<span id="page-10-0"></span>Voorbeeld 3: Nog een random quote (<https://github.com/oscarbuse/quote-web>)

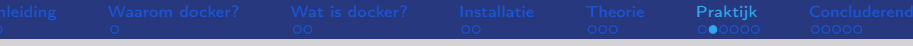

## Enkele veel gebruikte commando's

Maken/Verkrijgen van een image:

- Custom mby "Dockerfile": # docker build
- Downloaden met: # docker pull

## Enkele commando's:

- docker version (tegenwoordig in YY.MM format (monthly release cycle))
- docker info I less
- docker build -t example/quote-web .
- docker pull <image van reposotory>
- docker run  $-d$  -m 500m --rm --read-only --name quote-web  $\lambda$ -p 8081:8080 example/quote-web
- docker images
- docker ps
- docker stop <CONTAINER\ ID/NAME> (stop container)
- docker stop \$(docker ps  $-a -a$ ) (stop alle containers)
- docker rm <CONTAINER\ ID/NAME> (remove container)
- docker rmi <IMAGE\\_ID> (remove image)
- docker exec -it quote-web /bin/bash (krijg een shell in de container "quote-web")

# Praktijk voorbeeld 4

Voorbeeld 4: 2 containers in een apart subnet (<https://github.com/oscarbuse/hours>). Enkele commando's:

[Inleiding](#page-1-0) [Waarom docker?](#page-2-0) [Wat is docker?](#page-3-0) [Installatie](#page-5-0) [Theorie](#page-7-0) [Praktijk](#page-10-0) [Concluderend](#page-16-0)

- docker network create --subnet=172.18.0.0/16 hours-net
- docker network 1s (toont alle netwerken)
- docker run -d --net hours-net --ip  $172.18.0.3$  -p  $8010:8080\backslash$ --name web oscarbuse/hours-web
- docker run -d --net hours-net --ip 172.18.0.2 --name db\ -v /var/lib/mysql:/var/lib/mysql example/hours-db

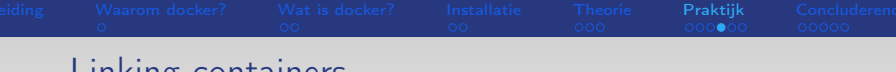

## Linking containers

Containers zijn eenvoudig te linken door naar de naam te verwijzen. Je hoeft dan geen eigen subnet te creëeren.

Een voorbeeld van een Wordpress container gelinkt met een MySQL database container:

- docker pull wordpress: latest
- docker pull mysql:latest
- docker run --name mysqlwp -e MYSQL\_ROOT\_PASSWORD=changeme -d mysql
- docker run --name wordpress --link mysqlwp:mysql -p 8080:80 -d wordpress
- docker ps

#### Met joomla:

- docker pull joomla: latest
- docker run --name joomla --link mysqlwp:mysql -p 8081:80 -d joomla
- docker ps

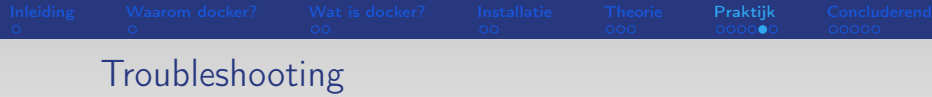

- docker logs <CONTAINER\\_ID/NAME>
- docker exec -it <CONTAINER\ ID/NAME> bash
- $\blacksquare$  docker inspect <CONTAINER\\_ID/NAME>
- ocker stats (monitoring)
- docker events
- odocker diff (handig voor read-only maken)
- odocker volume prune (opruimen, bespaar diskruimte)

Monitor je containers.

...

Verschillende tools mogelijk:

- cAdvisor (geen alerting)
- **Prometheus (wel alerting)**
- Scout, Datadog (hosted, wel alerting, kost geld)

Waarschijnlijk goed om de monitoring te integeren in een gemanagede container omgeving (volgende keer meer).

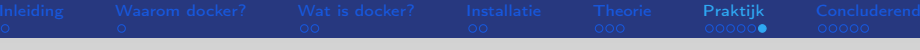

Up/downloaden van je container/image naar een repository.

- docker login
- docker push oscarbuse/hours-web
- docker pull oscarbuse/hours-web

Bij een gewijzigde container eerst: docker commit <container\_id/name> <image name>

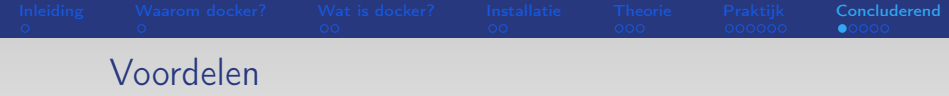

- + Geen dependency issues ("but it worked on my development environment..??").
- + Geen conflicten, isolatie van software.
- + Makkelijk OTAP mogelijk.
- + Lichtgewicht, lage overhead.
- + CLI (docker) en web API.
- + Meer richting een *immutable* omgeving. CM (Configuration Management) groeit in complexiteit.
- + Goed te gebruiken als virtualisatie op virtualisatie: bv. docker containers in een kvm guest. Of in een aws/google omgeving.
- + grote userbase, veel standaard tooling.
- <span id="page-16-0"></span>+ Goede integratie met andere tooling (voor CI/CD)

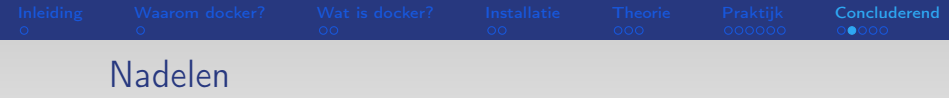

- Security..
	- dockerd is (extra) root proces.
	- root in container  $\langle \cdot \rangle$  root op host (..): alleen scheiding door gebruik van namespaces.

Dit kun je opvangen door de docker daemon te starten met –userns-remap=default:

```
# cat << 'EOF' >> /etc/systemd/system/docker.service.d/use
[Service]
```

```
ExecStart=
```

```
ExecStart=/usr/bin/dockey --users-remap=default -H fd://EOF
```

```
# systemctl daemon-reload
```

```
# systemctl restart docker.service
```
Creert wel nieuwe images!

- Zorg dat processen in de container niet als root runnen.
- Run dockerd in een dedicated VM.
- Docker bepaald eigenschappen van de container tijdens het bouwen. Het monitort/managed niet.
- Ongebruikte images/volumes kan veel zijn en dient opgeruimd te worden.
- Docker daemon alleen voor Linux.
- Minder geschikt voor stateful applicaties (bv. databases).
- Default geen limiet op resources.
- Té dominant?

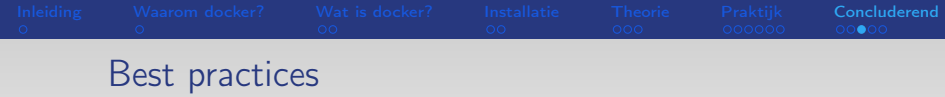

- pas op met "latest".
- pas op met apt-get update (duurt lang).
- **E** beperk container interactie (focus op container interactie onderling).
- denk aan patching/upgrading van de "base" images.
- pas read-only toe waar mogelijk.
- gebruik TLS voor remote connectie met de docker daemon.
- focus op stateless.
- **hou** het simpel (iedere container specifieke taak, containers combineren met linking).
- monitor.

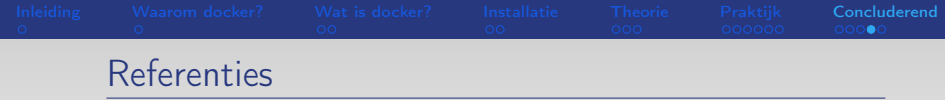

- <https://www.google.com>
- <https://www.docker.com>
- <https://docs.docker.com>
- [https://www.digitalocean.com/community/](https://www.digitalocean.com/community/tutorials/how-to-install-and-use-docker-on-ubuntu-16-04) [tutorials/](https://www.digitalocean.com/community/tutorials/how-to-install-and-use-docker-on-ubuntu-16-04)

[how-to-install-and-use-docker-on-ubuntu-16-04](https://www.digitalocean.com/community/tutorials/how-to-install-and-use-docker-on-ubuntu-16-04)

- <https://hub.docker.com>
- Voorbeeld 3:

<https://github.com/oscarbuse/quote-web>

Voorbeeld 4:

<https://github.com/oscarbuse/hours>

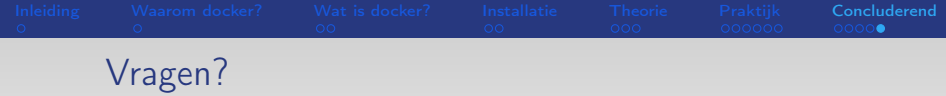

Bier?